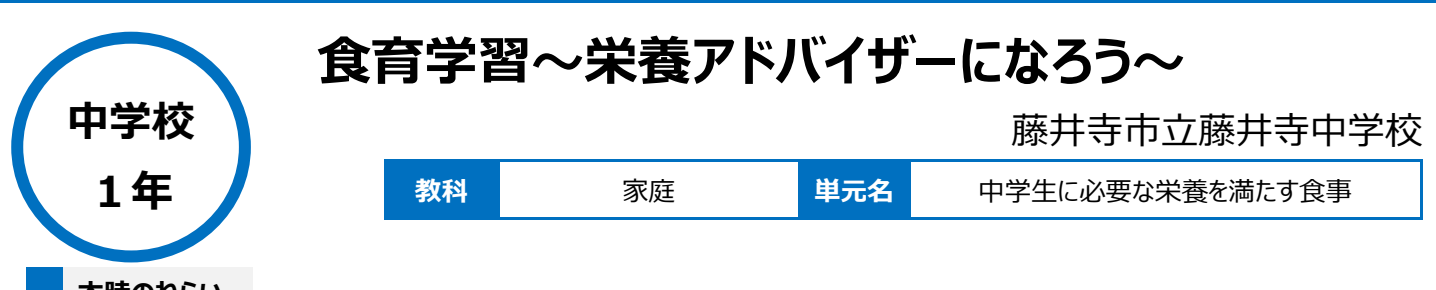

**本時のねらい**

栄養バランスが良い食事を提案できるようになる。

## **本時における 1 人 1 台端末の活用方法とそのねらい**

①WEB サイトにある、栄養バランスを簡易的にチェックするツールを使用することができる。 ②発表時に、画像共有することで言語のみではなく視覚的に情報を共有することができる。 3タブレット PC を用いて、発表 (提案) する力を養う。

### **活用した ICT 機器・デジタル教材・コンテンツ等**

・タブレット PC ・ロイロノート

### **本時の展開**

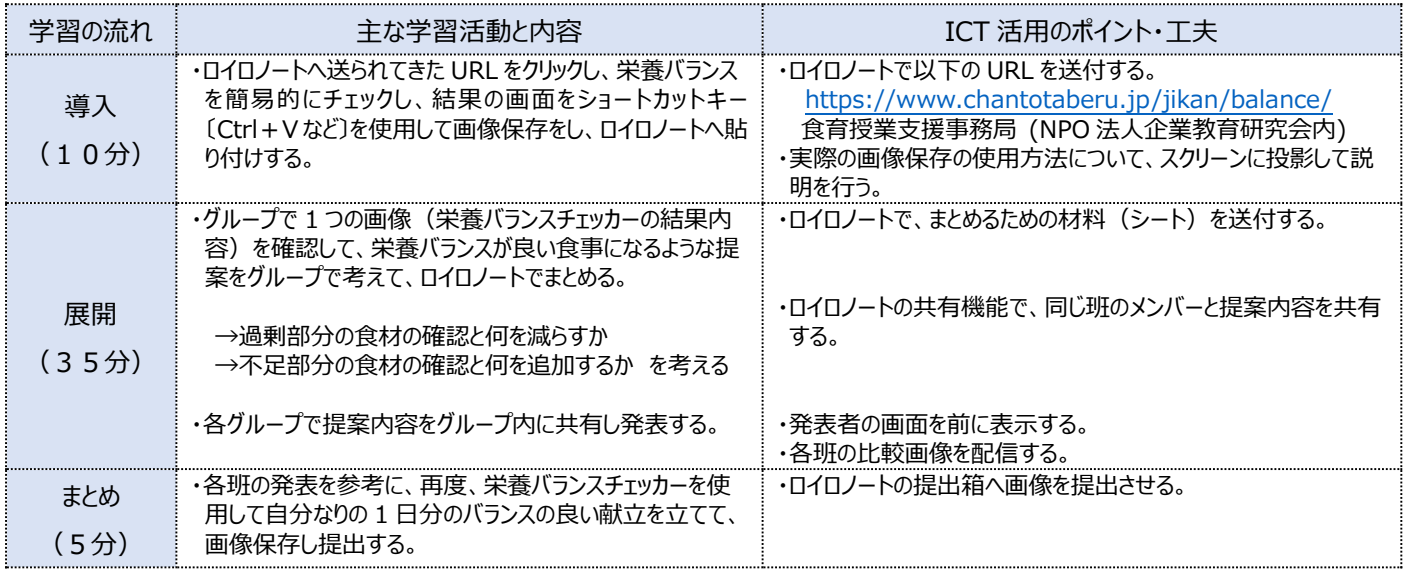

# **1 人1台端末を活用した活動の様子**

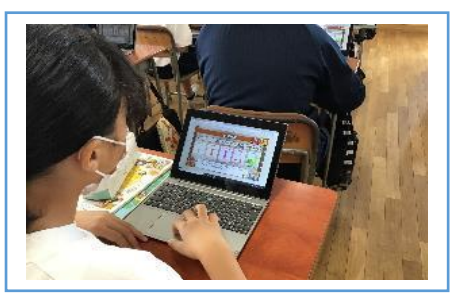

写真1:各自の食事の栄養バランスを調べて いる様子

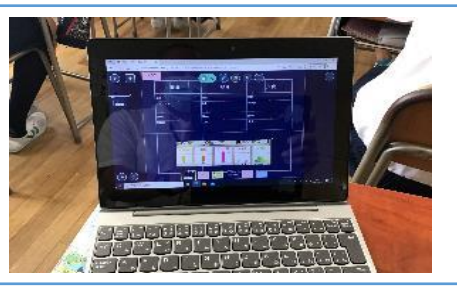

写真 2:グループで考えた栄養バランスのよい 食事メニューを、各自の端末で表示させている 様子

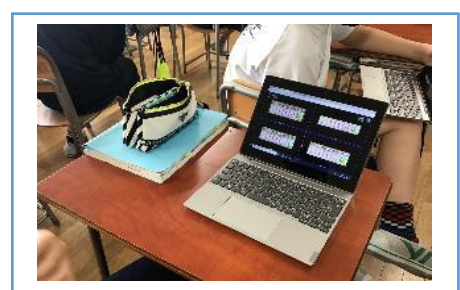

写真3:各班の栄養バランスのよい食事の様 子(比較画面)を、各生徒端末に画面配 信している様子

#### **児童生徒の反応や変容**

栄養バランスチェッカーは簡易なものだが、自分が食べている食事の栄養バランスが簡単にわかるので、いろいろなメニューで確認する様子が見られた。 また、ショートカットキーは初めて使用する様子であったが、使用して驚きの声も上がっていた。

#### **授業者の声~参考にしてほしいポイント~**

各個人で考えたメニューで栄養バランスチェッカーの簡単な結果が見られるので授業の導入などで活用ができる。また、ショートカットキーについては、他 の授業でも活用できることはもちろん、将来、様々な場面で使用でき、PC 活用における有効なスキルであるといえる。